## **STREAMLYNE TIP SHEET VALIDATIONS**

## **BUDGET AND PROPOSAL VALIDATIONS**

## **Budget Validation**

Budget entries should be validated as the final step prior to marking a budget as "final". To get to this validation, in Budget Versions, open the budget that you will consider final. Within that budget, select Budget Actions on the left panel. Select Data Validation and then select Turn On Validation

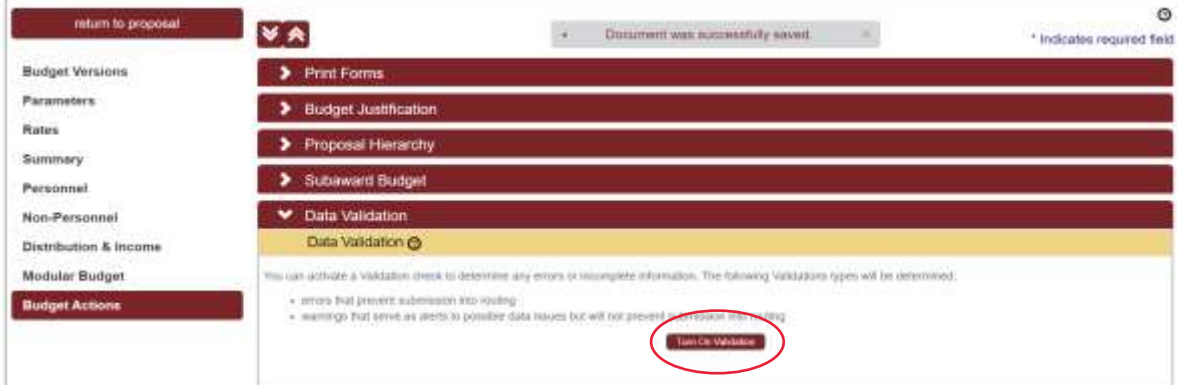

Select Show to see the validations errors or warnings that may have been generated.

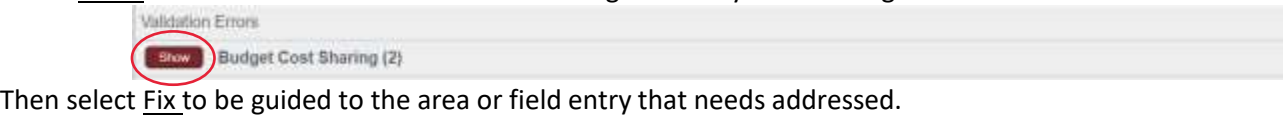

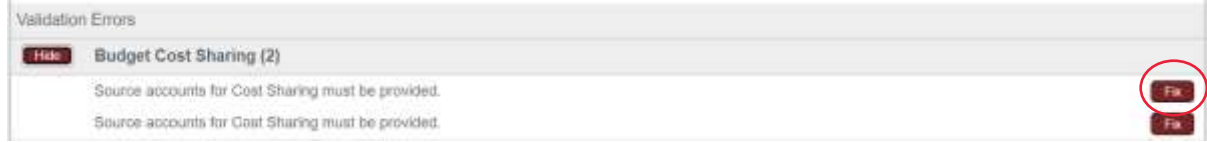

## **Proposal Validation**

Prior to routing for Final Review, the entire proposal should be validated. In the Proposal Actions section in the left panel, select Data Validation. Select Turn On Validation.

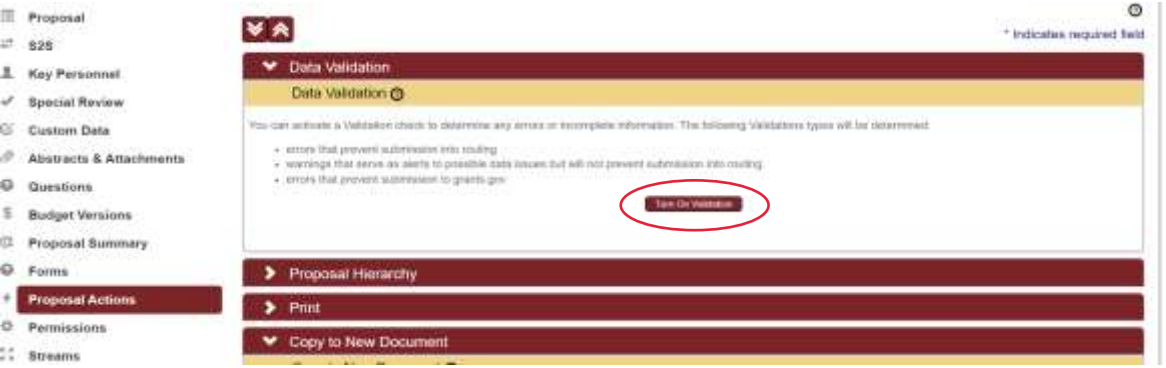

Errors or Warnings for the proposal should show here. Select Fix to be led to the area of field entries or uploads/attachments that need corrections.

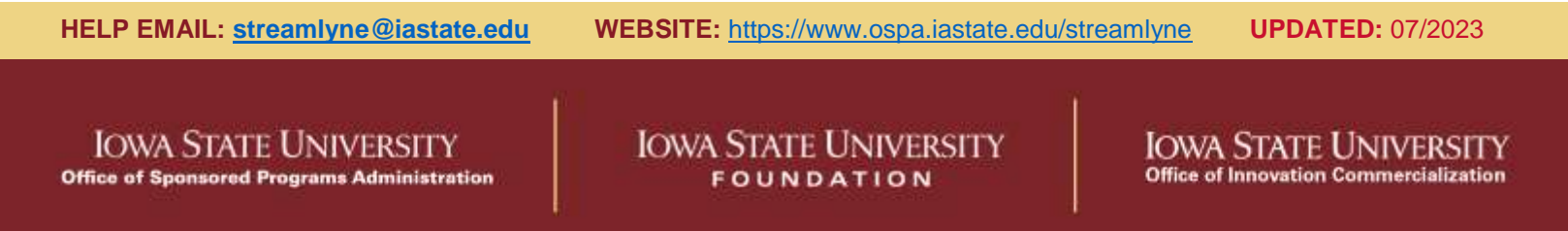